**КАЗАХСКИЙ НАЦИОНАЛЬНЫЙ УНИВЕРСИТЕТ ИМ. АЛЬ-ФАРАБИ**

**ФИЗИЧЕСКИЙ ФАКУЛЬТЕТ**

# **ФИЗИЧЕСКИЙ ПРАКТИКУМ ПО ФИЗИКЕ ГОРЕНИЯ И ВЗРЫВА**

**Аскарова А.С., Болегенова С.А., Рыспаева М.Ж., Волошина И.Э.**

**Алматы, 2009**

# Содержание

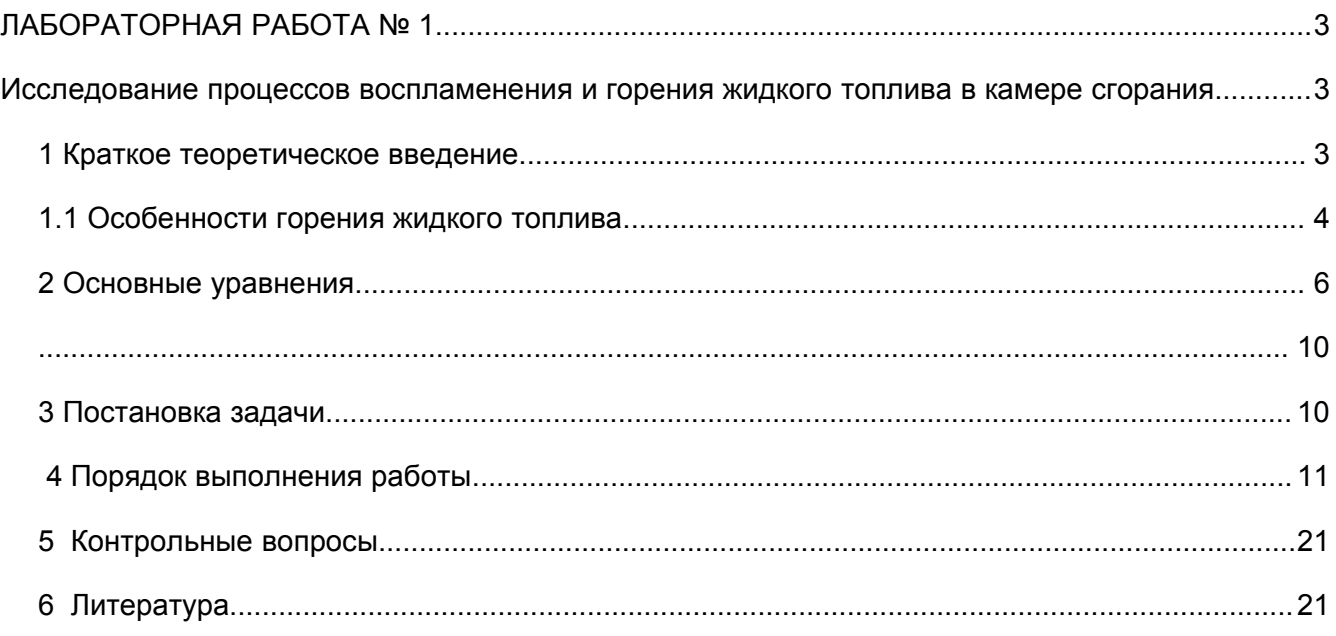

## **ЛАБОРАТОРНАЯ РАБОТА № 1**

# **Исследование процессов воспламенения и горения жидкого топлива в камере сгорания**

*Цель работы***:** исследование воспламенения и горения жидкого топлива и выделения сажи в зависимости от впрыскиваемой массы в камере сгорания при заданных начальных условиях и определение оптимального режима горения с помощью компьютерной программы KIVA-II.

#### *1 Краткое теоретическое введение*

Горение является первым сложным техническим процессом, освоенным человечеством. В истории прогресса техники этот процесс занимал и продолжает занимать очень важное место, являясь основой современной энергетики. Очевидно, что для того, чтобы существенно улучшить экологические и энергетические показатели любого топочного устройства, любой теплоэнергетической установки и комплекса в целом, увеличить их суммарный КПД, необходимо осуществлять влияние на процессы горения вещества, происходящие в камерах сгорания. А именно, интенсифицировать процессы воспламенения и горения топливно-воздушной смеси. В настоящее время разработаны и применяются различные методы интенсификации горения и подавления образования вредных пылегазовых выбросов при сжигании жидких и твердых топлив.

Жидкое топливо сгорает всегда в паровой фазе. Дело в том, что температура кипения жидких топлив не превышает несколько сот градусов, а температура пламени получается высокой. Жидкое топливо предварительно испаряется, а затем воспламеняется и сгорает в паровой фазе (испарение и горение могут идти параллельно).

В технических устройствах жидкое топливо распыляется форсунками того или иного типа и затем поступает в факел в виде капель. Распыл всегда полидисперсен. Очень мелкие капли успевает полностью испариться при прогреве, и пары образуют с окислителем газовую смесь. Эта смесь воспламеняется. Более крупные капли горят в процессе испарения, они могут окружаться собственными факелами.

3

Как и в случае горения СО около поверхности углеродной частицы, для оценки влияния горения паров непосредственно у поверхности капли (в пограничном слое или приведенной пленке) можно воспользоваться критерием Семенова *D*  $Se = \frac{\sqrt{kD}}{2}$  $\alpha$  $=\frac{1}{2}$ , где  $k =$  константа скорости реакции горения паров (в предположении первого порядка реакций); *D* - коэффициент диффузии кислорода в газовой фазе (среднее значение).

При небольших значениях критерия Семенова роль горения паров в пограничном слое невелика, основное количество паров выносится в окружающий газовый объем и сгорает там по законам газового горения. Это происходит в случае мелких капель , когда велико значение коэффициента диффузионного обмена  $\alpha_p = \frac{N R_q}{\delta}$  $\alpha_{\rho} = \frac{Nu_{d}D}{2}$  $\sum_{D}$  =  $\frac{Nu_dD}{s}$ , где  $\delta$  - диаметр капли. При Se $\rightarrow$ 0.4 можно полностью пренебречь горением паров в пограничном слое у поверхности капли, так же как и с горением СО в пограничном слое у поверхности углеродной частицы.

Напротив, при больших значениях критерия Семенова пары интенсивно выгорают в переделах пограничного слоя. Пары, встречаясь с кислородом, мгновенно реагируют и сгорают в очень тонкой зоне (практически на поверхности горения). В этой зоне достигается относительно высокая температура горения *T<sup>ã</sup>* .Тепло, подводимое к поверхности, затрачивается на прогрев жидкости, её испарение и нагрев паров.[1]

#### *1.1 Особенности горения жидкого топлива*

Горение жидкостей со свободной поверхностью представляет собой сложный процесс, протекающий в условиях взаимоналожения влияния гидродинамических, тепловых и кинетических факторов. Согласно существующим представлениям механизм горения жидкости заключается в следующем. При нагреве и испарении жидкости над свободной поверхностью формируется конвективная струя, в которой происходит смещение (ламинарное и турбулентное) пара с содержащимся в окружающей среде окислителем. При наличии в поле течения устойчивых поджигающих точек в паровой струе протекают интенсивные химические реакции, которые локализуются в узкой высокотемпературной зоне – фронте пламени. Выделяющаяся на фронте теплота

4

расходуется на нагрев газообразных продуктов сгорания, а также на нагрев и испарение жидкости, что обеспечивает непрерывность процесса.

Заметное влияние на процесс горения в резервуарах конечных размеров оказывает теплообмен между жидкостью и стенками, а также свободное конвективное движение жидкости, ведущее к интенсивному ее перемешиванию и образованию гомотермического слоя вблизи свободной поверхности.

Характерная особенность процесса горения конечной массы жидкости нестационарность. Она обусловлена выгоранием жидкости, перемещением свободной поверхности и фронта и пламени и соответствующей перестройкой температурных полей в жидкой и газообразной фазе.

Оценки, основанные на предположении об определяющей роли температуропроводности среды в формировании структуры релаксационных зон, показывают, что при достаточно низких давлениях газа, когда его плотность намного ниже плотности жидкости, время тепловой релаксации  $\tau_1$  в газе существенно меньше времени тепловой релаксации  $\tau_2$  в жидкости, т. е.  $p_2 \leq 1$  $1P_1$ 2  $\frac{1}{\tau} \approx \frac{\kappa_1 P_1}{\lambda_2 p_2} \leq$ *p* λ λ  $\tau$  $\tau_{1/2} \approx \lambda_1 p_1 / p_2$   $\leq 1$ . Это позволяет пренебречь инерционностью газовой фазы в сравнении с инерционностью жидкой и описывать процессы тепло - и массопереноса в газе в квазистационарном приближении. Что касается эволюции температурного поля в жидкости, то она зависит от характера процесса (стационарный, нестационарный) и определяется отношением толщины слоя жидкости  $\delta$  к толщине зоны тепловой релаксации  $\delta (\delta'_{\delta_{\tau}} \leq 1 -$ нестационарный,  $\geq$  1  $\delta_{\rm\scriptscriptstyle T}$  $\delta \hat{\delta}_{\tau}$  ≥ 1 – квазистационарный,  $\delta \hat{\delta}_{\tau}$  → ∞ –  $\delta_{\hat{\delta}_x} \rightarrow \infty$  - стационарный процесс).

В соответствии с описанной выше схемой расчет процесса горения жидкости – определение гидродинамической, тепловой и концентрационной структуры факела, распределение температуры в жидкости, а также скорости горения – сводится к интегрированию уравнений движения и неразрывности, уравнений энергии и диффузий с нелинейными функциями источников теплоты и вещества, отражающими протекание химических реакций в парогазовой смеси, и уравнения теплопроводности для жидкости. Так как значения характерных параметров на границах раздела не являются заданными, то решение системы уравнений переноса проводится при неизвестных априори температуре и концентрации на свободной поверхности и фронте пламени. Неизвестны также и

5

координаты фронта пламени. Все эти параметры определяются в процессе решения из дополнительных соотношений - уравнений материального и теплового баланса на поверхностных раздела. Такой расчет сопряжен со значительными трудностями, существенно ограничивающими возможность аналитического исследования горения жидкостей.[2]

# 2 Основные уравнения

Математическая модель задачи о дисперсии и горении впрыска топлива [3] включает в себя уравнение неразрывности для компоненты  $m$  (1), уравнение импульса (2), уравнение энергии (3), уравнения k-є модели турбулентности (4-5):

уравнение неразрывности для компоненты т:

$$
\frac{\partial \rho_m}{\partial t} + \vec{\nabla}(\rho_m u) = \vec{\nabla} \left[ \rho D \vec{\nabla} \left( \frac{\rho_m}{\rho} \right) \right] + \dot{\rho}_m^c + \dot{\rho}^s \delta_{m1}, \tag{1}
$$

уравнение импульса:

$$
\frac{\partial(\rho \vec{u})}{\partial t} + \vec{\nabla}(\rho \vec{u} \vec{u}) = -\frac{1}{a^2} \vec{\nabla} p - A_0 \vec{\nabla} \left(\frac{2}{3} \rho k\right) + \vec{\nabla} \vec{\sigma} + \vec{F}^s + \rho \vec{g},\tag{2}
$$

уравнение энергии:

$$
\frac{\partial(\rho I)}{\partial t} + \vec{\nabla}(\rho \vec{u}I) = -p\vec{\nabla}\vec{u} + (1 - A_0)\vec{\nabla}\vec{u} - \vec{\nabla}\vec{J} + A_0\rho\epsilon + \dot{Q}^c + \dot{Q}^s,
$$
\n(3)

 $\Gamma \text{He} \quad \vec{J} = -K \nabla T - \rho D \sum_{m} h_{m} \nabla \left( \frac{\rho_{m}}{\rho} \right),$ 

уравнения k-є модели турбулентности:

$$
\frac{\partial \rho k}{\partial t} + \vec{\nabla} (\rho \vec{u} k) = -\frac{2}{3} \rho k \vec{\nabla} \vec{u} + \vec{\sigma} \cdot \vec{\nabla} \vec{u} + \vec{\nabla} \left[ \left( \frac{\mu}{P r_k} \right) \vec{\nabla} k \right] - \rho \varepsilon + \dot{W}^s , \qquad (4)
$$

$$
\frac{\partial \rho \varepsilon}{\partial t} + \vec{\nabla}(\rho \vec{u} \varepsilon) = -\left(\frac{2}{3}c_{\varepsilon_1} - c_{\varepsilon_3}\right) \rho \varepsilon \vec{\nabla} \vec{u} + \vec{\nabla} \left[\left(\frac{\mu}{Pr_{\varepsilon}}\right) \vec{\nabla} \varepsilon\right] + \frac{\varepsilon}{k} \left[c_{\varepsilon_1} \vec{\sigma} : \vec{\nabla} \vec{u} - c_{\varepsilon_2} \rho \varepsilon + c_s \vec{W}^s\right]
$$
(5)

$$
\text{Eig. } \vec{\sigma} : \vec{\nabla u} = \sigma_{ij} e_{ij}, \ \ \sigma_{ij} = 2\mu e_{ij} - \frac{2}{3} \mu e_{kk} \delta_{ij}, \qquad i, j, k = 1, 2, 3, \qquad e_{ij} = \frac{1}{2} \left( \frac{\partial u_i}{\partial x_j} + \frac{\partial u_j}{\partial x_i} \right).
$$

$$
\mu = (1.0 - A_0) \rho V_0 + \mu_{air} + A_0 \rho c_\mu k^2 / \varepsilon , \mu_{air} = \frac{A_1 T 3/2}{(T + A_2)}.
$$

 $3 \text{mech } K = \frac{\mu c_p}{\text{Pr}}, \quad D = \frac{\mu}{\rho S c}.$ 

Уравнение изменения массы частицы имеет вид:

$$
\frac{dm}{dt} = -2\pi r_p (\rho D)_{air} (\bar{T}) \frac{Y_1^* - Y_1}{1 - Y_1^*} Sh_p.
$$
\n(6)

Уравнение состояния:

$$
P = R_0 T \sum_{m} \left( \frac{\rho_m}{W_m} \right), \ I(T) = \sum_{m} \left( \frac{\rho_m}{\rho} \right) I_m(T), \ c_p(T) = \sum_{m} \left( \frac{\rho_m}{\rho} \right) c_{p_m}(T), \ \sum_{m} \left( \frac{\rho_m}{\rho} \right) = 1. \tag{7}
$$

Уравнение движения частиц вдоль ее траектории имеет вид:

$$
\frac{d}{dt}\vec{u}_p = D_p(\vec{u}_g + \vec{u'}_g - \vec{u}_p) + \vec{g}, \frac{d}{dt}\vec{x}_p = \vec{u}_p.
$$
\n(8)\n  
\n
$$
\text{The } D_p = \frac{3}{8} \frac{\rho}{\rho} \left| \frac{\vec{u}_g + \vec{u'}_g - \vec{u}_p}{r_p} \right| C_D(\text{Re}_p).
$$

Коэффициент лобового сопротивления для частиц равен:

$$
C_D = \begin{cases} \frac{24}{\text{Re}} \left( 1 + \frac{1}{6} \text{Re}_p^2 \right), & i \, \delta \dot{e} & \text{Re}_p \le 1000 \\ 0,424, & i \, \delta \dot{e} & \text{Re}_p > 1000 \end{cases}
$$

3
$$
3\text{mech Re}_p = \frac{2\rho \left| \vec{u}g + \vec{u}'g - \vec{u}p \right|_p}{\mu_{air}(\overline{T})}, \qquad \overline{T} = \frac{T + 2T_p}{3},
$$
  

$$
\text{Pr}_p = \frac{\mu_{air}(\overline{T})c_p(\overline{T})}{K_{air}(\overline{T})}, \quad Nu_p = \left(2.0 + 0.6 \text{Re} \frac{1}{p} \cdot \frac{1}{p}\right) \frac{\ln(1 + B_p)}{B_p}
$$

$$
K_{air} = \frac{K_1 \hat{T}^{\frac{3}{2}}}{\hat{T} + K_2},
$$

 $\vec{u}'_g$  - случайный вектор возмущения скорости газа.

Дополнительные члены в уравнениях газовой фазы (1)-(5), появляющиеся за счет межфазного обмена и за счет химической реакции можно записать следующим образом:

$$
\dot{\rho}^{S} = -\int f \rho_{p} 4\pi r^{2} R d\vec{u} p dT_{p} dy dy,
$$
\n
$$
\dot{\rho}_{m}^{C} = W_{m} \sum_{r} (b_{mr} - a_{mr}) \dot{\omega}_{r},
$$
\n
$$
\dot{F}^{S} = -\int f \rho_{p} \left( \frac{4}{3} \pi r^{3} (\vec{F} - \vec{g}) + 4 \pi r^{2} R \vec{u} p \right) d\vec{u} p dr dT_{p} dy dy,
$$
\n
$$
\dot{Q}^{S} = -\int f \rho_{p} \left\{ 4 \pi r^{2} R \left[ I(T_{p}) + \frac{I}{2} (\vec{u}_{p} - \vec{u})^{2} \right] +
$$
\n
$$
+ \frac{4}{3} \pi r^{3} \left[ c(T_{p}) + (\vec{F} - \vec{g}) (\vec{u}_{p} - \vec{u} - \vec{u}') \right] d\vec{u}_{p} dr dT_{p} dy dy,
$$
\n
$$
\dot{Q}^{C} = \sum_{r} \sum_{m} (a_{mr} - b_{mr}) (\Delta h_{f}^{0})_{m} \dot{\omega}_{r}.
$$
\n
$$
\dot{W}^{S} = -\int f \rho_{p} \frac{4}{3} \pi r^{3} (\vec{F} - \vec{g}) \vec{u}' d\vec{u} p dr dT_{p} dy dy,
$$

Здесь  $\dot{p}^s$ ,  $\dot{F}^s$ ,  $\dot{Q}^s$  - скорости изменения массы, импульса и энергии всех частиц.

В работе, кинетика задается с помощью глобальной модели химических реакций Shell [4]. Эта модель состоит из следующих реакций:

$$
k_q
$$
  
1. 
$$
C_n H_{2m} + O_2 \rightarrow 2R^*.
$$

2. 
$$
R^* + (\Gamma + I) \left( \frac{1}{m} C_n H_m + p O_2 \right) \stackrel{k_p}{\rightarrow} gP + f_1 B + f_2 Q + R^*.
$$

$$
f_2 k_p
$$
  
3.  $R^* + Q \rightarrow R^* + B$ .

$$
f_{3}k_{p}
$$
  
4.  $R^* \rightarrow linear$  *ter min ation*.

$$
k_f
$$
  
5.  $R^* \rightarrow \text{quadratic}$  *ter min ation*

$$
k_B
$$
  
6.  $B^* \rightarrow 2R^*$ ,

где *R* - все радикалы, *B* - агент ветвления, *Q* - промежуточный продукт. Коэффициенты Г. р, g можно записать в виде:

$$
\Gamma = \frac{f_1 M_B + f_4 M_Q}{\frac{M_{RH}}{m} + p M_{O_2}}, \ p = \frac{n(2 - \lambda) + m}{2m}, \ g = \frac{n}{m} + I
$$

Коэффициент определяет отношение смеси продуктов  $CO$  /  $CO_2 = \lambda$  /(1- $\lambda$ ),  $\lambda = 0.67$  [2]. Молекулярные веса глобальных компонентов  $M_B$ , *M<sup>Q</sup>* определяются из уравнений баланса масс.

7. Общий вид химической реакции горения топлива:

$$
2C_xH_y+\bigg(2x+\frac{y}{2}\bigg)O_2\to 2xCO_2+yH_2O.
$$

Промежуточные продукты реакции определяются следующим образом:

$$
k_Q \frac{M_Q}{M_{P_{r_s}}} Pr_s,
$$
  
8.  $Q \rightarrow \frac{M_Q}{M_{P_{r_s}}} Pr_s,$   
9.  $Q \rightarrow \frac{M_Q}{M_s} S,$   
10.  $S \rightarrow \frac{M_S}{M_{P_{r_s}}} Pr_s,$ 

где *S* - обозначает сажу, *P <sup>s</sup> r* - глобальные продукты окисления сажи, *M <sup>S</sup>* молекулярный вес сажи.

#### *3 Постановка задачи*

В данной лабораторной работе необходимо провести вычислительный эксперимент по горению жидкого топлива с различными значениями впрыскиваемых масс от 0,01 г до 0,05 г. Камера сгорания имеет форму цилиндра (рис.1) с радиусом R=2 см и высотой Н=15 см заполнена воздухом при температуре T=900 K и при давлении P=32 Бара. Жидкое топливо впрыскивается в камеру сгорания через круглое сопло, расположенное в центре нижней части камеры.

После впрыска происходит быстрое испарение топлива, пары топлива смешиваются с окислителем, и сгорание осуществляется в газовой фазе. Процесс горения жидкого топлива является быстро протекающим, и его длительность не превышает в среднем 4 мс.

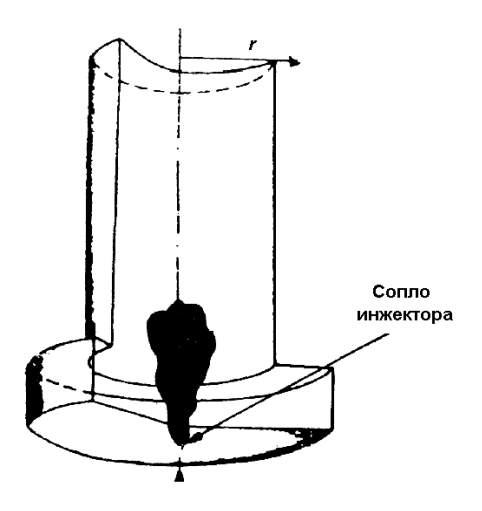

Рис.1. Геометрия камеры сгорания.

#### 4 Порядок выполнения работы

- 4.1. Компьютерная программа KIVA-II имеет в своем составе файл «ITAPE» в котором находится «скелет» программы. Подробное описание входных данных файла «ІТАРЕ» находится в файле «ALPHABETIC», а также в [1].
- 4.2. Создайте папку со своим именем (латинскими буквами) в директории C:\Students. Создайте в своей папке еще 5 папок со соответствующими значениями масс
- 4.3. Скопируйте в первую папку файлы: «ITAPE», «DOS4GW» и «soot». Откройте файл ««ITAPE»» в программном редакторе ConTEXT или **UltraEdit**
- 4.4. Поменяйте вид топлива в строке 166 (вид топлива будет определен преподавателем), к примеру, вместо данной строки:

 $c7h16$  rhol  $0.0$ 

запишите:

 $c12h26$  rhol  $0.0$ 

Запишите химическую реакцию для данного вида топлива, найдите стехиометрические коэффициенты реакции и поменяйте их значения в строках  $221 \text{ u } 222$ 

am7 1 11 0 0 0 0 0 0 0 0 0

 $bm7$  $\overline{0}$  $\theta$  $0 \quad 7 \quad 8$  $0 \t 0 \t 0 \t 0 \t 0 \t 0$ 

к примеру, для топлива c12h26 (додекан) эти значения будут равны, соответственно:

am7 2 37 0 0 0 0 0 0 0 0 0

bm7 0 0 0 24 26 0 0 0 0 0 0

- 4.5. Установите значение начальной впрыскиваемой массы, равной  $m = 0.01$ для этого необходимо в файл «ITAPE» в строке «tspmas» подставить значение равное 0.01. Сохраните сделанные изменения и запустите файл «soot».
- 4.6. Повторите пункты 2-5 для каждой исследуемой массы, каждый раз прибавляя к получившейся массе, впрыскиваемого топлива 0,01г до тех пора пока масса достигнет значения равного 0,05г.
- 4.7. После окончания вычисления вы получите несколько файлов с данными расчета. Убедитесь в правильности расчетов, для этого откройте файл «Out.59» в программном редакторе ConTEXT или UltraEdit. В конце файла должна появиться строка: «NORMAL TERMINATION».
- 4.8. В файле «Out.12» необходимо найти и выписать данные по воспламенению (ignition): температура, время и ячейка.

1100 degree k ignition at t=0.2592E-03 at cell 91

- 4.9. «Vigie.plt» или «Vigie.tec» в этом файле содержатся данные для газа: поля концентрации компонентов и продуктов реакции, скоростей, температуры и давления. «Particle.plt» или «Particle.tec» - файл, содержащий следующие данные: координаты (x, z), температуру и радиусы частиц.
- 4.10. Спомощью программы TecPlot 7 для построения графиков и анимаций получите по два графика: в момент воспламенения и конечный момент времени процесса горения жидкого топлива для каждого распределения. С помощью файла «Particle.plt» или «Particle.tec» получите распределения капель по радиусам с высотой камеры. А также поля температуры, концентрации компонентов и продуктов реакции, с помощью файла «Vigie.plt» или «Vigie.tec» для различных начальных впрыскиваемых масс. Для того чтобы построить графики, необходимо сделать следующее:
- 4.11. Запустите TecPlot 7.
- 4.12.В верхнем меню выберите File Load DataFile(s):

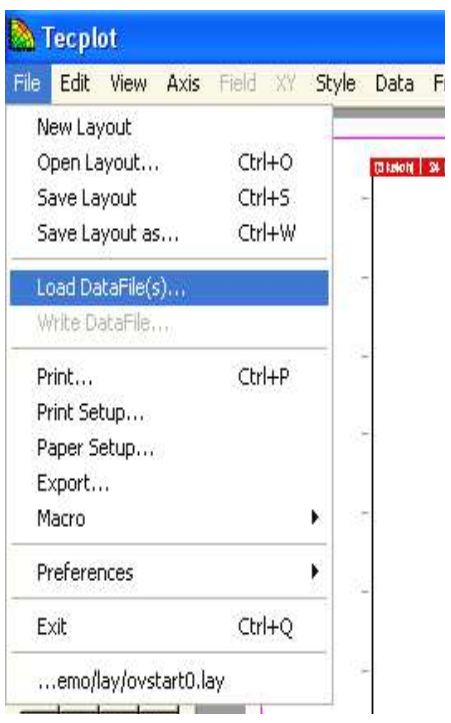

- 4.13.Откройте вашу папку с полученными файлами и загрузите «Particle.plt» или «Particle.tec».
- 4.14.На левой верхней панели инструментов выберите «Scatter»:

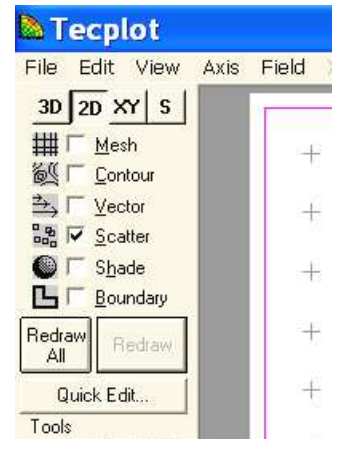

4.15. В появившемся дополнительном окне выберите необходимую вам переменную, по которой будет построено распределение, к примеру, rad радиус капли:

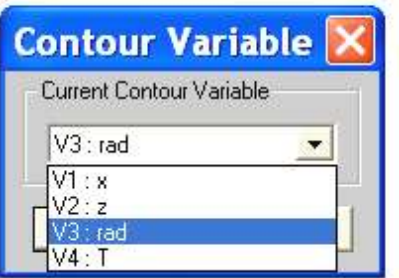

4.16.Слева внизу выберите Plot Attributes

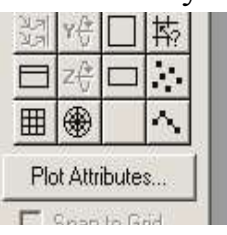

4.17. Выделите все зоны и выберите в «Symbol Shape» «Circle», для придания круглой формы каплям:

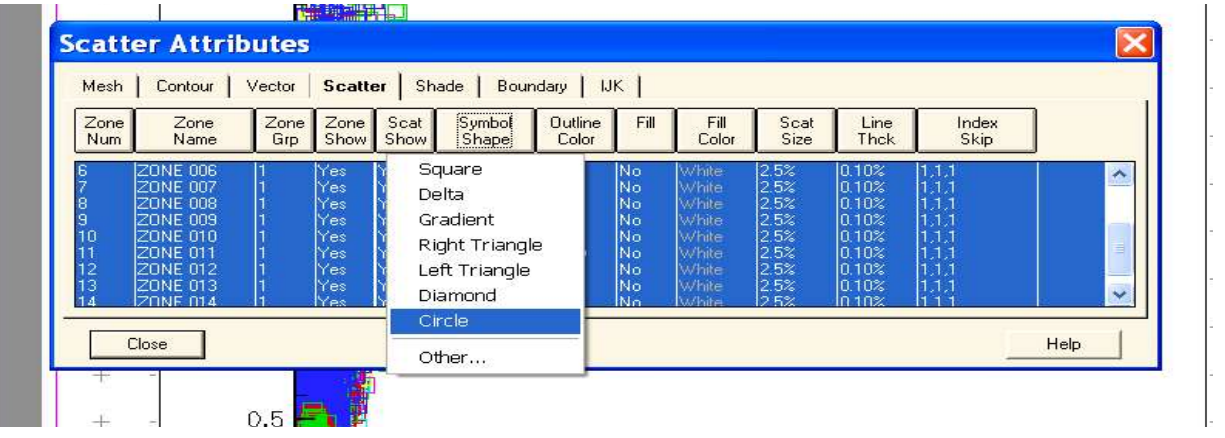

- 4.18. Нажмите Close, не забудьте после каждого изменения нажимать на кнопку Redraw слева на панели инструментов, чтобы применить изменения.
- 4.19. Выберите в «Outline Color» цветную «Multicolor». В меню «Fill», «Fill color» и «Scat Size» выберите один из вариантов.

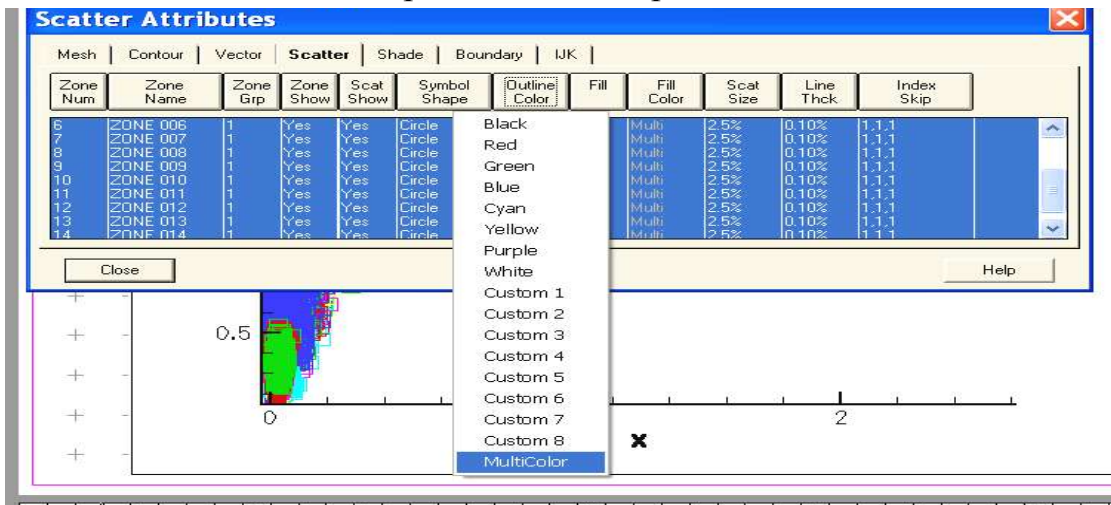

4.20.Затем выберите в меню Field – Contour Legend:

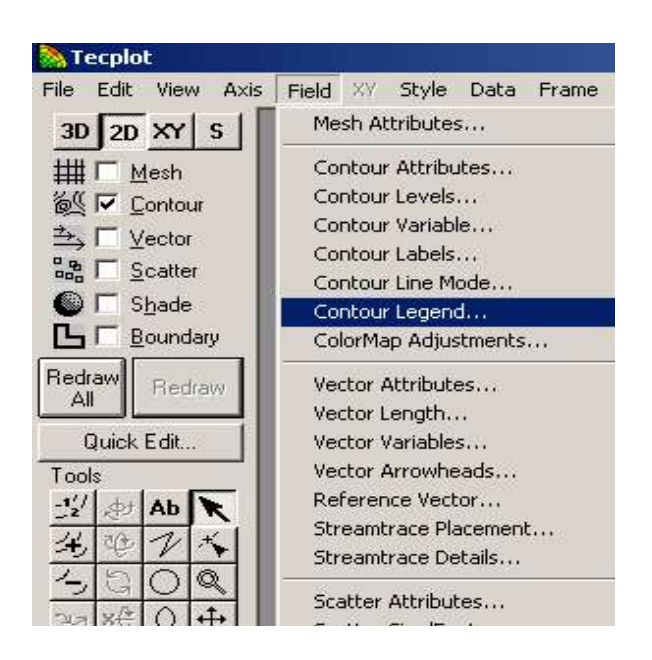

- 4.21. В появившемся окне выберите Show Contour Legend, закройте данное окно и снова нажмите на кнопку Redraw.
- 4.22.Не забудьте поменять координатные оси так, чтобы рисунок занимал максимальную область.

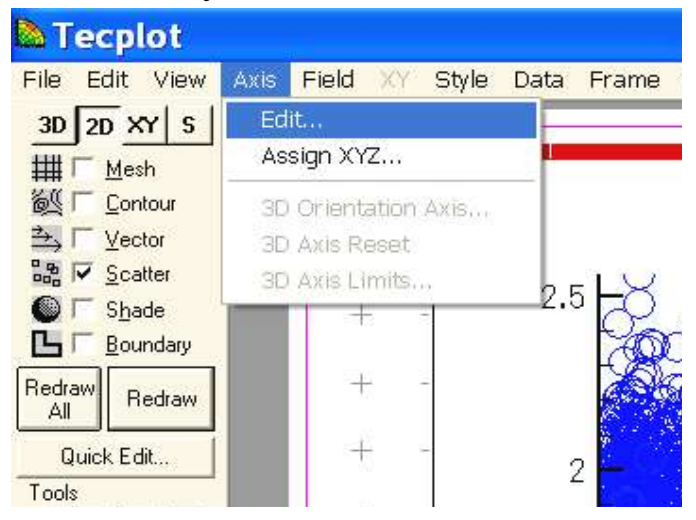

4.23. У вас в итоге появится такой график:

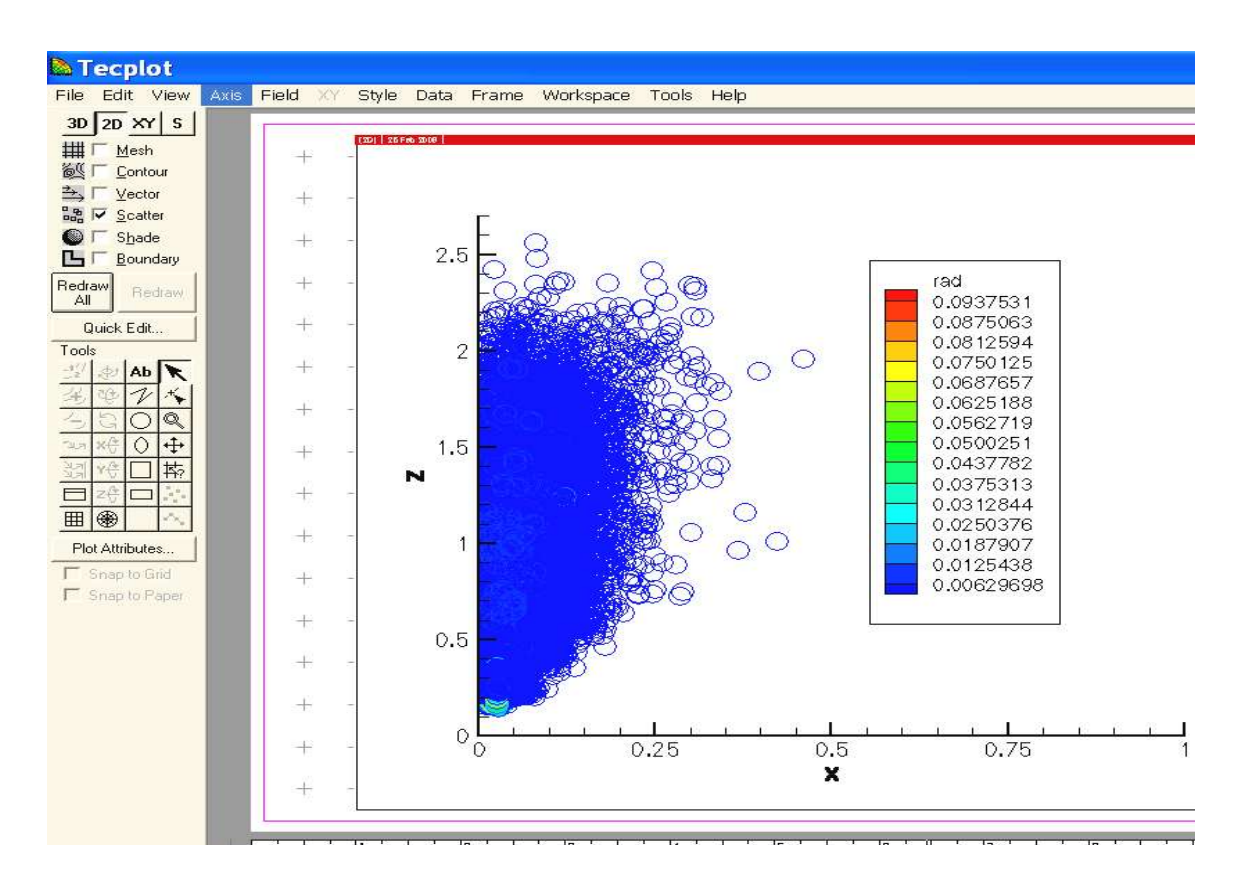

4.24.Для того чтобы посмотреть изменение размера капель со временем и по высоте камеры, надо зайти в Tools-Animate-Zones…:

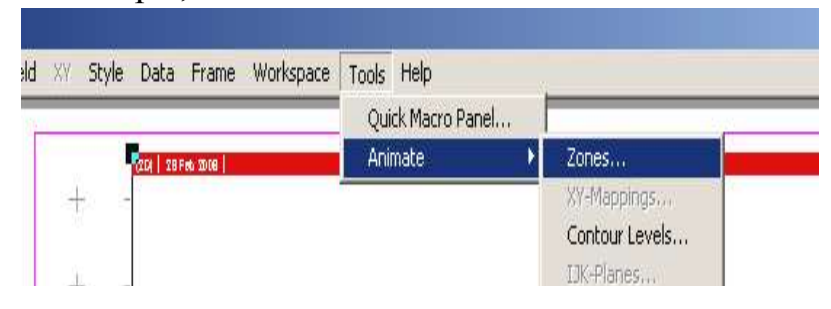

4.25. Сохраните полученный график. Для этого зайдите в Меню File – Export и выберите формат сохранения вашего графика, к примеру, TIFF (не забудьте выбрать Color)

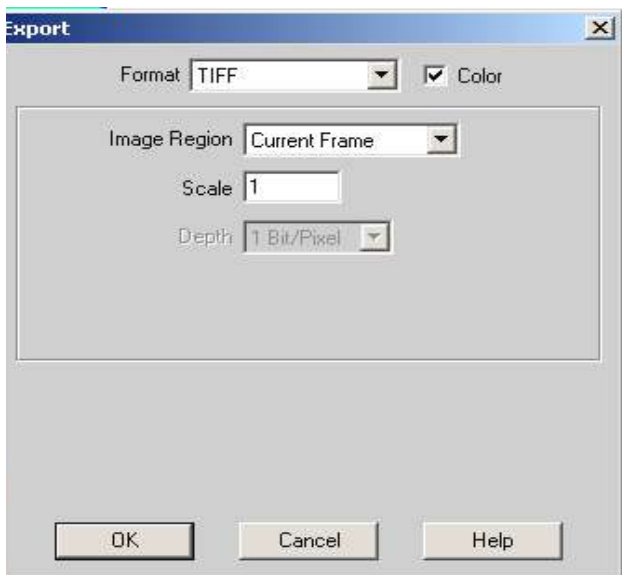

- 4.26. Нажмите OK, выберите свою папку, в которую вы хотите сохранить файл и дайте имя сохраняемому файлу, например, «rad1. tiff».
- 4.27.Также изобразите поля температуры, концентрации компонентов и продуктов реакции, по средствам файла «Vigie.plt» или «Vigie.tec» для различных начальных впрыскиваемых масс.
- 4.28.Откройте вашу папку с полученными файлами и загрузите «vigie.plt» (Vigie.tec).
- 4.29.В программе Tecplot 7 на левой верхней панели инструментов выберите «Contour»:

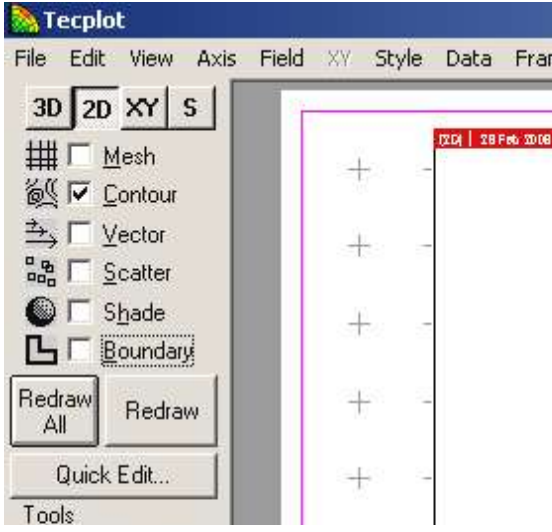

4.30.В появившемся дополнительном окне выберите необходимую вам переменную, к примеру, температуру:

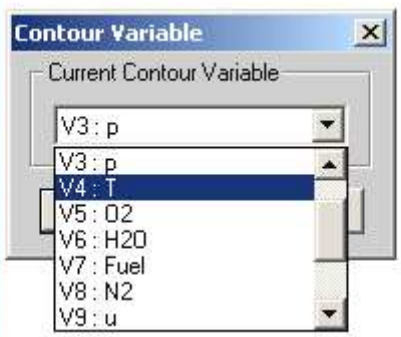

4.31.Слева внизу выберите Plot Attributes

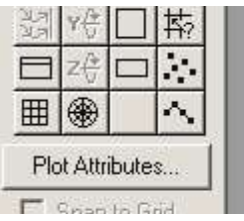

4.32.Выделите все зоны и выберите в «Cont Plottype» вид линий «Flood»:

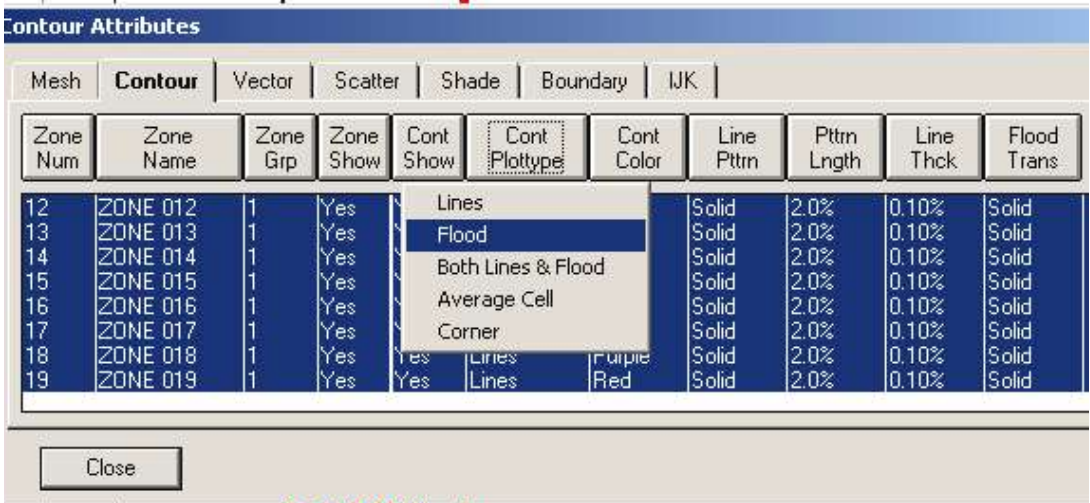

4.33.Нажмите Close, не забудьте после каждого изменения нажимать на кнопку Redraw слева на панели инструментов.

4.34.Затем выберите в меню Field – Contour Legend:

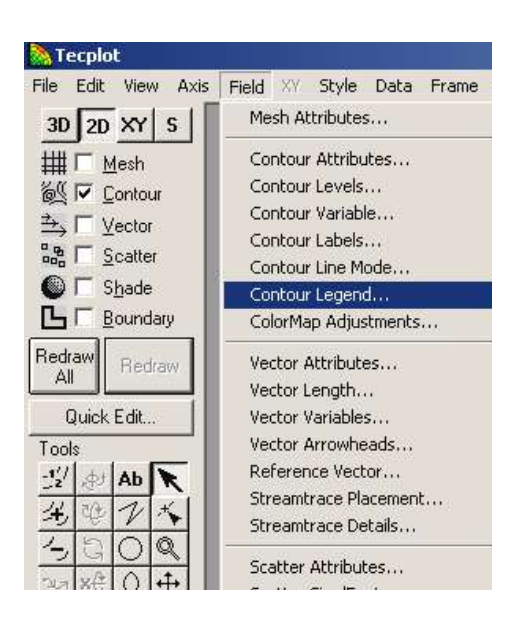

4.35.В появившемся окне выберите Show Contour Legend, закройте данное окно и снова нажмите на кнопку Redraw.

4.36.У вас в итоге появится график, аналогичный приведенному ниже:

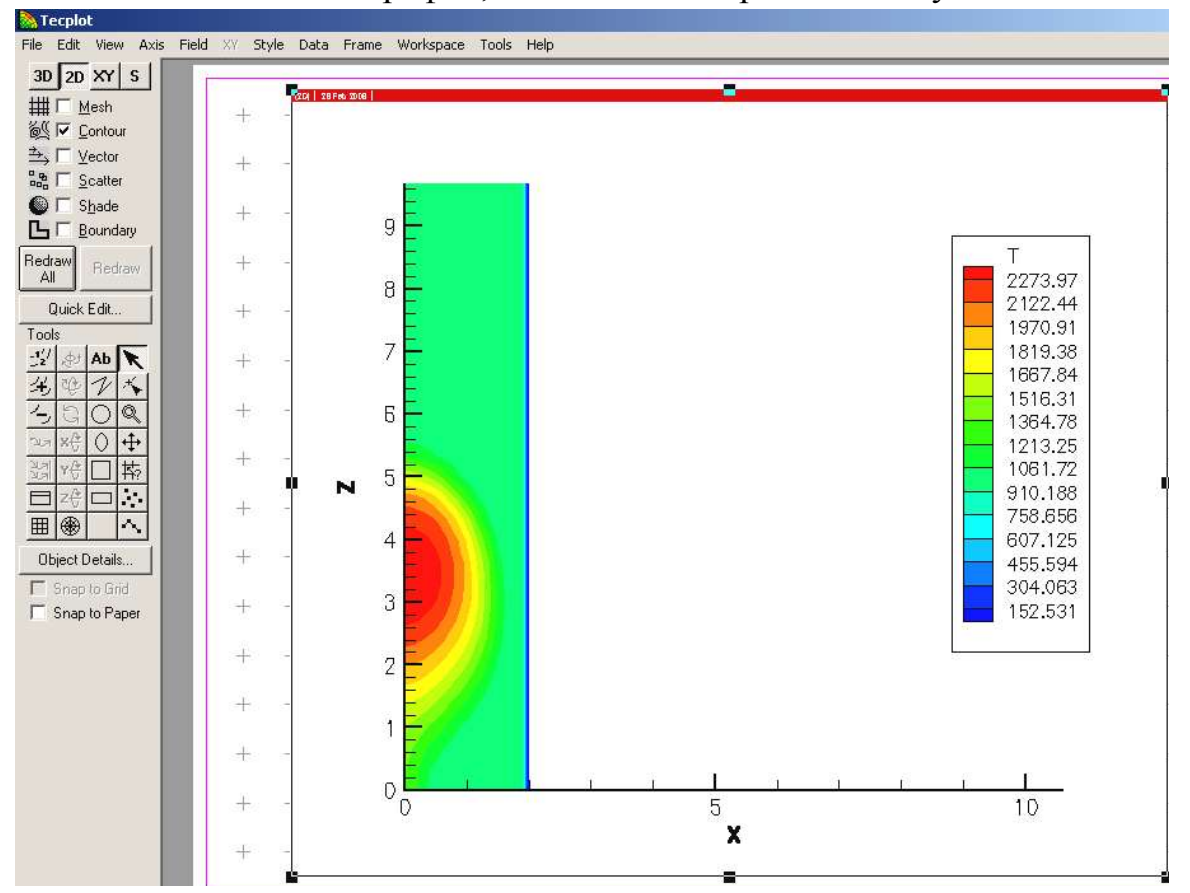

4.1.Не забудьте поменять координатные оси так, чтобы рисунок занимал максимальную область.

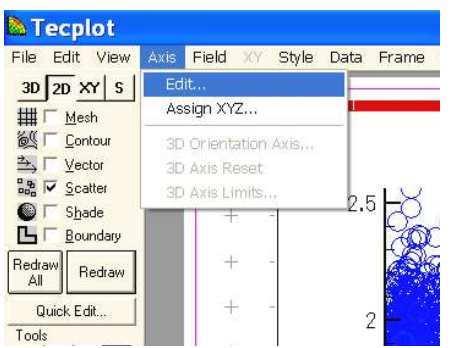

4.37.Для того чтобы посмотреть изменение температуры со временем, надо зайти в Tools-Animate-Zones…:

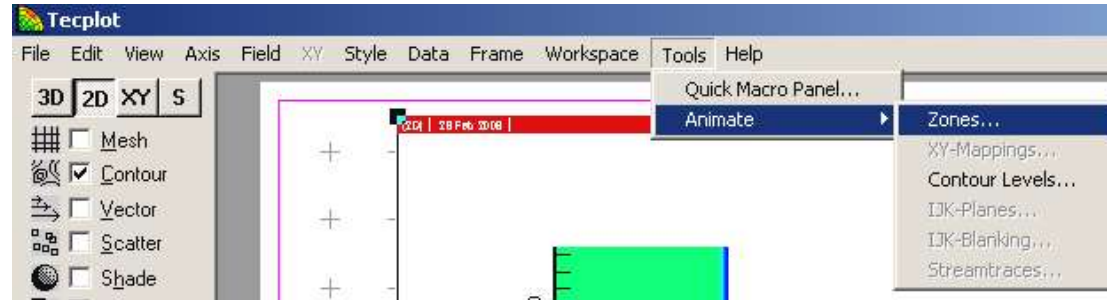

4.38.Для идентификации времени воспламенения со соответствующей зоной, необходимо открыть файл «vigie.plt» в программном редакторе ConTEXT или UltraEdit.

4.39.Сохраните полученный график температуры в момент воспламенения и конечный момент процесса горения. Для этого зайдите в Меню File – Export .. и выберите формат сохранения вашего графика, к примеру, TIFF (не забудьте выбрать Color)

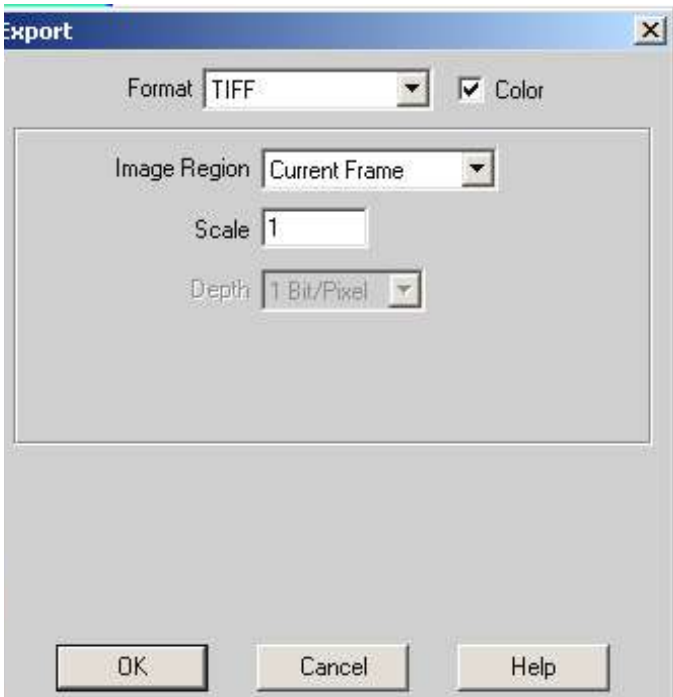

4.40.Нажмите OK, выберите папку, в которую вы хотите сохранить файл и дайте имя сохраняемому файлу, например, «temp.tiff» (он будет иметь расширение \*. tiff).

4.41. Сравните полученные результаты и выберите оптимальный случай впрыскивания массы. Сделайте выводы.

### *5 Контрольные вопросы*

- 5.1. Как влияет значение массы впрыскиваемого жидкого топлива на распределение капель по радиусам с высотой камеры сгорания?
- 5.2. В каком из исследуемых случаев температура максимальна?
- 5.3. Как влияет значение массы впрыскиваемого жидкого топлива на распределение давления в камере сгорания?
- 5.4. Как влияет значение массы впрыскиваемого жидкого топлива на распределение углекислого газа в камере сгорания?
- 5.5. Какой из исследуемых случаев оптимальный? Почему?

## *6 Литература*

6.1 В. В. Померанцев "Основы практической теории горения " 1973г.

6.2 Л. П. Ярин, Г. С. Сухов "Основы теории горения двухфазных сред" 1987г.

6.3 А.С.Аскарова, М.Ж.Рыспаева, И.Э. Волошина. Численное моделирование образования продуктов реакции при сжигании жидких топлив, Вестник КазНУ, серия физическая, №2 (24) 2007, c.3-7

6.4 Gorokhovski M. and Borghi R. Model of soot formation and oxidation in diesel engines. Journal of diesels, Transactions of SAE, 1993, 930075.

6.5 Сполдинг Д.Б. Горение и массообмен/Пер. с англ. Р.Н. Гизатуллина и В.И. Ягодкина; под ред. В.Е. Дорошенко. – М.: Машиностроение, 1985. -240 с

6.6 Amsden A.A., O'Rourke P.J., Butler T.D. KIVA-II: A computer program for chemically reactive flows with sprays, Los Alamos. 1989, 160с.